# **pyIAST Documentation**

*Release 0.0.0*

**Cory M. Simon**

**Apr 15, 2018**

## **Contents**

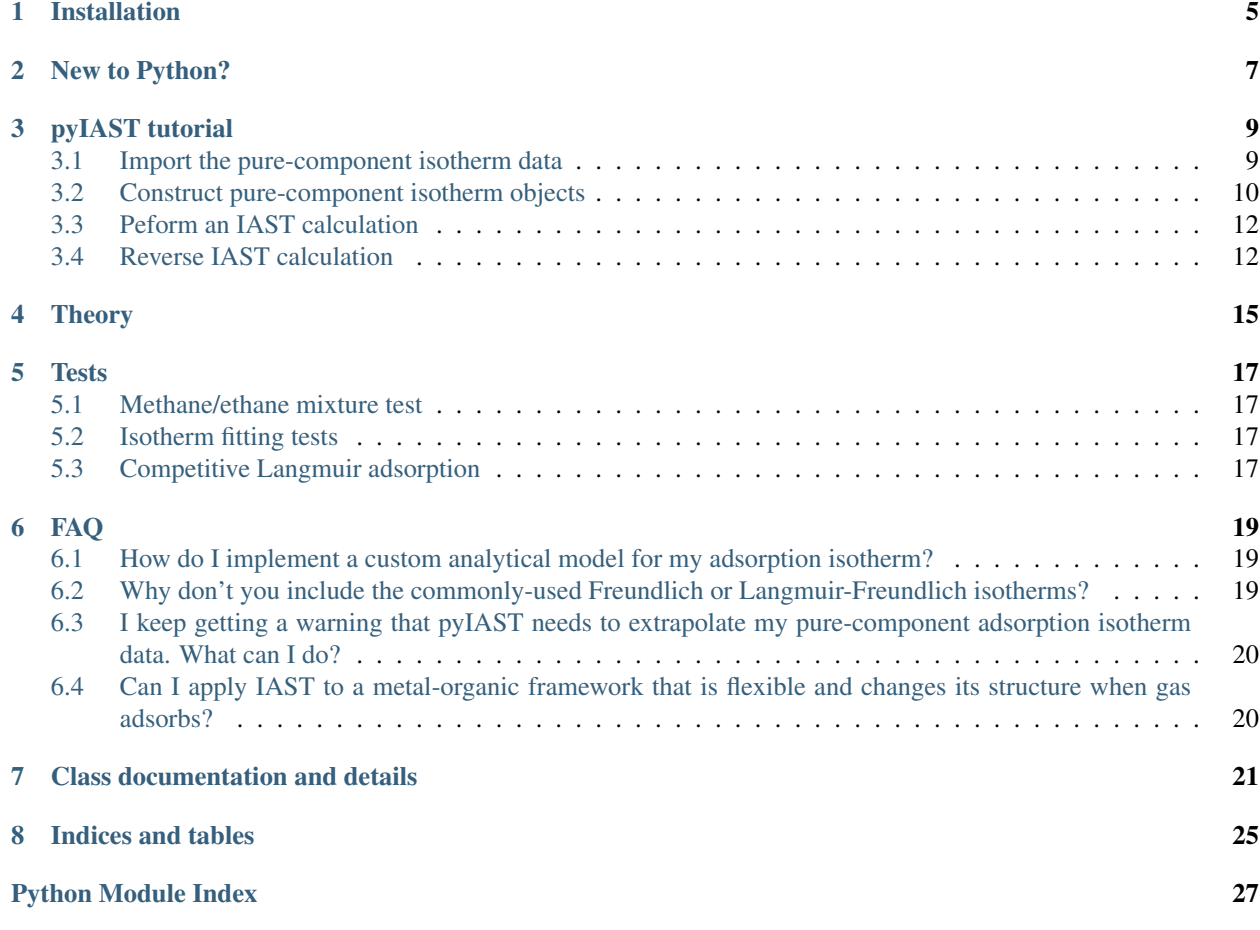

This Python package, [pyIAST,](https://github.com/CorySimon/pyIAST) predicts mixed-gas adsorption isotherms from a set of pure-component gas adsorption isotherms in a nanoporous material using Ideal Adsorbed Solution Theory (IAST).

pyIAST characterizes a pure-component adsorption isotherm from a set of simulated or experimental data points by:

- 1. fitting an analytical model to the data [e.g., Langmuir, quadratic, BET, Dual-site Langmuir, Henry's law, approximated Temkin isotherm].
- 2. linearly interpolating the data.

Then, pyIAST performs IAST calculations to predict the mixed-gas adsorption isotherms on the basis of these purecomponent adsorption isotherm characterizations.

pyIAST can handle an arbitrary number of components.

Please see our article for theoretical details and consider citing our article if you used pyIAST in your research:

C. Simon, B. Smit, M. Haranczyk. pyIAST: Ideal Adsorbed Solution Theory (IAST) Python Package. Computer Physics Communications. (2015)

For example, consider that we have pure-component methane and ethane adsorption isotherms in metal-organic framework IRMOF-1 at 298 K, shown in Fig. 1.

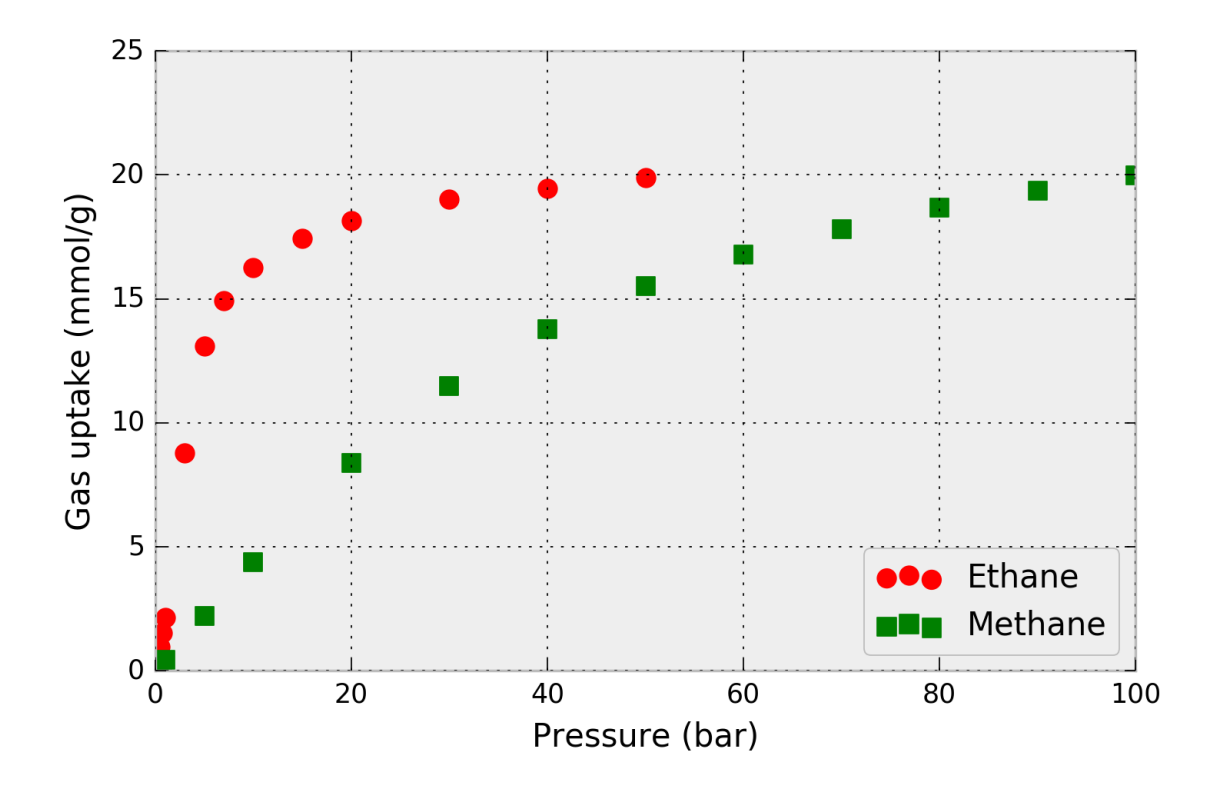

Fig. 1: Figure 1. Pure-component methane and ethane adsorption isotherms – the amount of gas adsorbed as a function of pressure– in metal-organic framework IRMOF-1. Simulated data.

Using the pure-component isotherm data in Fig. 1, pyIAST can predict the methane and ethane uptake in IRMOF-1 in the presence of a *mixture* of ethane and methane at 298 K under a variety of compositions. For example, for a mixture at 65.0 bar, Fig. 2 shows that the mixed-gas adsorption isotherms in IRMOF-1 predicted by pyIAST (lines) agree with binary component Grand-canonical Monte Carlo simulations (points).

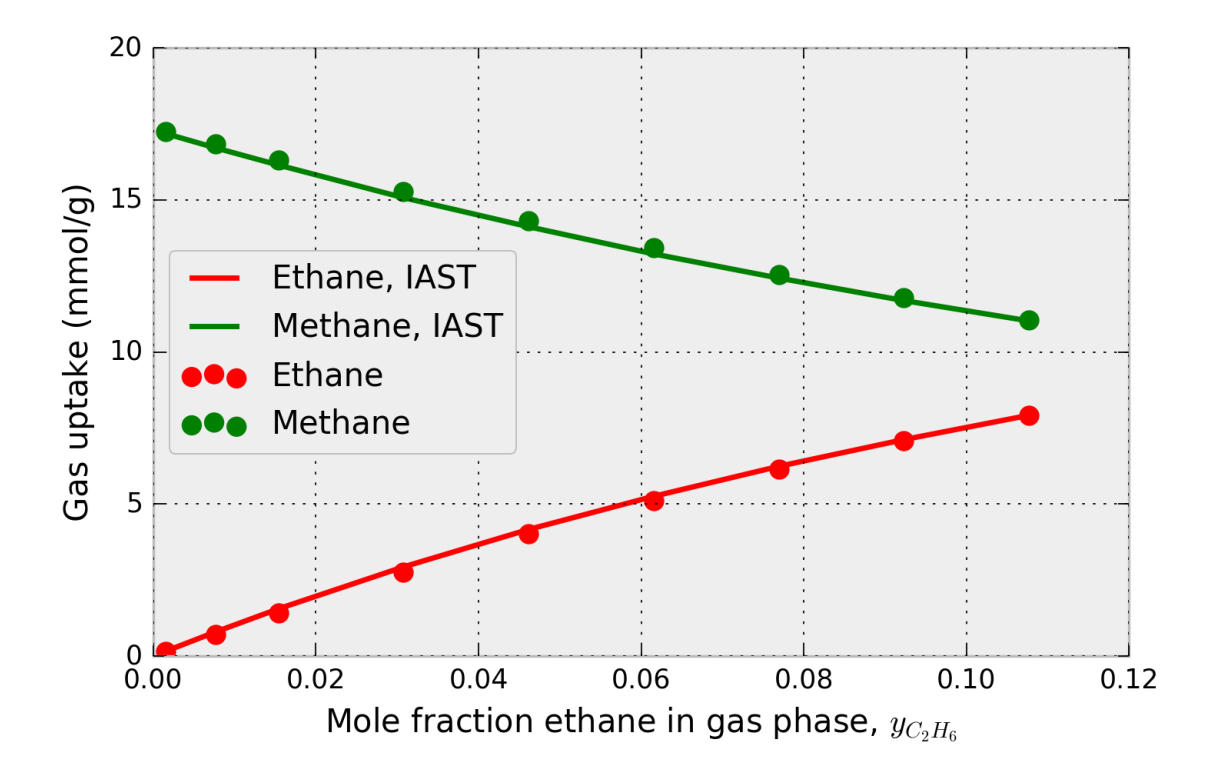

Fig. 2: Figure 2. Methane and ethane adsorption in IRMOF-1 in the presence of a mixture of methane and ethane at 65.0 bar and 298 K. The x-axis shows the composition of ethane in the mixture. The data points are from binary grand-canonical Monte Carlo simulations; the lines are from pyIAST.

To ask a question, request an additional feature, report a bug, or suggest an improvement, submit an issue on [Github](https://github.com/CorySimon/pyIAST) or discuss on [Gitter.](https://gitter.im/CorySimon/pyIAST?)

## Installation

<span id="page-8-0"></span>To install pyIAST, use the Python package manager [pip:](https://pypi.python.org/pypi/pip?)

sudo pip install pyiast

pyIAST runs on Python 3.x only (not Python 2.x).

As an alternative method to install pyIAST, clone the repository on [Github.](https://github.com/CorySimon/pyIAST) *cd* into the main directory *pyIAST* and run the *setup.py* script in the terminal:

sudo python setup.py install

If on Windows, run the setup file from a command prompt (Start –> Accessories):

setup.py install

## New to Python?

<span id="page-10-0"></span>If new to Python, I *highly* recommend working in the [Jupyter Notebook;](http://jupyter.org/) test scripts and tutorials for this code are written in Jupyter Notebooks. The instructions for getting started with Python for scientific computing are [here.](http://jupyter.org/install.html)

pyIAST tutorial

<span id="page-12-0"></span>For this tutorial on pyIAST, enter the */test* directory of pyIAST. While you can type this code into the Python shell, I highly recommend instead opening a [Jupyter Notebook.](http://jupyter.org/)

First, import pyIAST into Python after installation.

**import pyiast**

For our tutorial, we have the pure-component methane and ethane adsorption isotherm data for metal-organic framework IRMOF-1 in Fig 1. We seek to predict the methane and ethane uptake in the presence of a binary mixture of methane and ethane in IRMOF-1 at the same temperature. As an example for this tutorial, we seek to predict the methane and ethane uptake of IRMOF-1 in the presence a 5/95 mol % ethane/methane mixture at a total pressure of 65.0 bar and 298 K.

## <span id="page-12-1"></span>**3.1 Import the pure-component isotherm data**

First, we load the pure-component isotherm data into Python so we can pass it into pyIAST. The data in Fig. 1 (from single component grand-canonical Monte Carlo simulations) are present in the [CSV](https://en.wikipedia.org/wiki/Comma-separated_values) files:

- *IRMOF-1\_ethane\_isotherm\_298K.csv*
- *IRMOF-1\_methane\_isotherm\_298K.csv*

To import this data into Python, use the *Pandas* package [\(documentation for Pandas\)](http://pandas.pydata.org/). The following code will return a Pandas [DataFrame](http://pandas.pydata.org/pandas-docs/stable/dsintro.html#dataframe) instance, which is useful for storing and manipulating tabular data.

```
import pandas as pd
df_ch4 = pd.read_csv("IRMOF-1_methane_isotherm_298K.csv")
df_ch3ch3 = pd.read_csv("IRMOF-1_ethane_isotherm_298K.csv")
```
You can check that your data has loaded correctly by looking at the head of the DataFrame:

df\_ch4.head()

The units for pressure and loading in both DataFrames must be consistent; loading of gas must be in a molar quantity for IAST to apply (e.g. mmol/g or mmol/cm<sup>3</sup>). pyIAST will then work with these units throughout.

To load data into a Pandas DataFrame that is not in the *CSV* format, see the [documentation for Pandas.](http://pandas.pydata.org/) Pandas is generally a very useful tool for manipulating data. See the [10 Minutes to pandas](http://pandas.pydata.org/pandas-docs/stable/10min.html) tutorial.

## <span id="page-13-0"></span>**3.2 Construct pure-component isotherm objects**

Next, we use pyIAST to translate the pure-component methane and ethane adsorption isotherm data into a model, which we will subsequently feed into pyIAST's IAST calculator.

There are two different pure-component isotherm data characterizations in pyIAST:

- 1. *pyiast.ModelIsotherm*
- 2. *pyiast.InterpolatorIsotherm*

In the first, an analytical model (e.g. Langmuir) is fit to the data, and the isotherm thereafter is characterized by this fitted analytical model. In the second, pyIAST linearly interpolates the data and uses numerical quadrature to compute the spreading pressure, which is an integration involving the isotherm for IAST calculations.

Note that pyIAST allows you to mix isotherm models for an IAST calculation (e.g. use Langmuir for methane but interpolate for ethane).

For both *ModelIsotherm* and *InterpolatorIsotherm*, we construct the instance by passing the Pandas DataFrame with the pure-component adsorption isotherm data and the names of the columns that correspond to the loading and pressure.

#### **3.2.1 ModelIsotherm**

Here, in the construction of the instance of a *ModelIsotherm*, the data fitting to the analytical model is done under the hood. As an example, to construct a *ModelIsotherm* using the Langmuir adsorption model for methane (see Fig. 1), we pass the DataFrame *df\_ch4* and the names (keys) of the columns that correspond to the loading and pressure. In *IRMOF-1\_methane\_isotherm\_298K.csv*, the name of the loading and pressure column is *Loading(mmol/g)* and *Pressure(bar)*, respectively. (e.g., in Pandas, *df\_ch4['Pressure(bar)']* will return the column corresponding to the pressure.)

```
ch4_isotherm = pyiast.ModelIsotherm(df_ch4,
                                    loading_key="Loading(mmol/g)",
                                    pressure_key="Pressure(bar)",
                                    model="Langmuir")
```
A Langmuir model has been fit to the data in *df\_ch4*. You can access a dictionary of the model parameters identified by least squares fitting to the data by:

```
ch4_isotherm.params # dictionary of identified parameters
# {'K': 0.021312451202830915, 'M': 29.208535025975138}
```
or print them:

```
ch4_isotherm.print_params() # print parameters
# Langmuir identified model parameters:
# K = 0.021312# \qquad M = 29.208535# RMSE = 0.270928487851
```
pyIAST will plot the isotherm data points and resuling model fit by:

pyiast.plot\_isotherm(ch3ch3\_isotherm)

To predict the loading at a new pressure using the identified model, for example at 40.0 bar, one can call:

```
ch4_isotherm.loading(40.0) # returns predicted loading at 40 bar.
# 13.441427980586377 (same units as in df_ch4, mmol/g)
```
or the reduced spreading pressure (used for IAST calculations) via:

```
ch4_isotherm.spreading_pressure(40.0)
# 18.008092685521699 (mmol/g)
```
pyIAST fits other models (see the list *pyiast.\_MODELS* for available models), for example, the quadratic isotherm model, by passing *model="Quadratic"* during the construction of the *ModelIsotherm* instance.

A nonlinear data-fitting routine is used in pyIAST to fit the model parameters to the data. pyIAST uses heuristics for starting guesses for these model parameters. But, you can pass your own parameter guesses in the form of a dictionary *param\_guess* when you construct the instance. For example, to use 25.0 as a starting guess for the *M* parameter in the Langmuir model:

```
ch4_isotherm = pyiast.ModelIsotherm(df_ch4,
                                     loading_key="Loading(mmol/g)",
                                     pressure_key="Pressure(bar)",
                                     model="Langmuir",
                                     param_guess={"M": 25.0})
```
You may need to pass your own starting guess for the parameters if the default guesses in pyIAST were not good enough for convergence when solving the nonlinear equations of IAST. You can see the naming convention for model parameters in pyIAST in the dictionary *pyiast.\_MODEL\_PARAMS* as well as in the documentation for the *ModelIsotherm* class at the end of this page. Further, you can change the method used to solve the IAST equations by passing e.g. *optimization\_method="Powell"* if you encounter convergence problems. For a list of supported optimization methods, see the [Scipy website.](http://docs.scipy.org/doc/scipy/reference/optimize.html#module-scipy.optimize)

#### **3.2.2 InterpolatorIsotherm**

The *InterpolatorIsotherm*, where pyIAST linearly interpolates the isotherm data, is constructed very similary to the *ModelIsotherm*, but now there is not a need to pass a string *model* to indicate which model to use.

```
ch4_isotherm = pyiast.InterpolatorIsotherm(df_ch4,
                                    loading_key="Loading(mmol/g)",
                                    pressure_key="Pressure(bar)")
```
This *InterpolatorIsotherm* object behaves analogously to the *ModelIsotherm*; for example *ch4\_isotherm.loading(40.0)* returns the loading at 40.0 bar via linear interpolation and *pyiast.plot\_isotherm(ch4\_isotherm)* plots the isotherm and linear interpolation. When we attempt to extrapolate beyond the data point with the highest pressure, the *ch4\_isotherm* above will throw an exception.

The *InterpolatorIsotherm* has an additional, optional argument *fill\_value* that tells us what loading to assume when we attempt to extrapolate beyond the highest pressure observed in the pure-component isotherm data. For example, if the isotherm looks reasonably saturated, we can assume that the loading at the highest pressure point is equal to the largest loading in the data:

```
ch4_isotherm = pyiast.InterpolatorIsotherm(df_ch4,
                                    loading_key="Loading(mmol/g)",
```
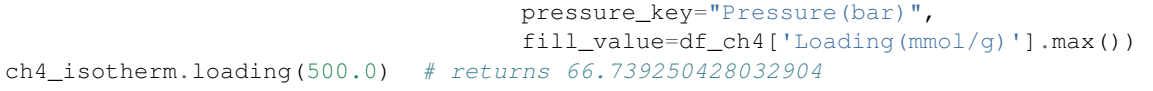

#### **3.2.3 Should I use** *ModelIsotherm* **or** *InterpolatorIsotherm***?**

See the discussion in our manuscript:

3. Simon, B. Smit, M. Haranczyk. pyIAST: Ideal Adsorbed Solution Theory (IAST) Python Package. Computer Physics Communications. (2015)

## <span id="page-15-0"></span>**3.3 Peform an IAST calculation**

Given the pure-component isotherm characterizations constructed with pyIAST, we now illustrate how to use pyIAST to predict gas uptake when the material is in equilibrium with a *mixture* of gases. We have *ch4\_isotherm* as above and an analogously constructed pure-component ethane adsorption isotherm object *ch3ch3\_isotherm*.

As an example, we seek the loading in the presence of a 5/95 mol% ethane/methane mixture at a temperature of 298 K [the same temperature as the pure-component isotherms] and a total pressure of 65.0 bar. The function *pyiast.iast()* takes as input the partial pressures of the gases in the mixture and a list of the pure-component isotherms characterized by pyIAST. For convenience, we define the total pressure first as *total\_pressure* and the gas phase mole fractions as *y*.

```
total_pressure = 65.0 # total pressure (bar)
y = np.array([0.05, 0.95]) # gas mole fractions
# partial pressures are now P_total * y
# Perform IAST calculation
q = pyiast.iast(total-pressure * y, [ch3ch3_isotherm, ch4_isotherm], verboseflag=True)# returns q = array([4.4612935, 13.86364776])
```
The function *pyiast.iast()* returns *q*, an array of component loadings at these mixture conditions predicted by IAST. Since we passed the ethane partial pressures and isotherm first, entry 0 will correspond to ethane; entry 1 will correspond to methane. The flag *verboseflag* will print details of the IAST calculation. When the result required an extrapolation of the pressure beyond the highest pressure observed in the data, pyIAST will print a warning to the user. It may be necessary to collect pure-component isotherm data at higher pressures for the conditions in which you are interested (see our manuscript).

### <span id="page-15-1"></span>**3.4 Reverse IAST calculation**

In reverse IAST, we specify the mole fractions of gas in the *adsorbed* phase and the total bulk gas pressure, then calculate the bulk gas composition that yields these adsorbed mole fractions. This is useful e.g. in catalysis, where one seeks to control the composition of gas adsorbed in the material.

As an example, we seek the bulk gas composition [at 298 K, the same temperature as the pure-component isotherms] that will yield a 20/80 mol% ethane/methane mixture in the *adsorbed phase* at a total bulk gas pressure of 65.0. The code for this is:

```
total_pressure = 65.0 # total pressure (bar)
x = [0.2, 0.8] # list/array of desired mole fractions in adsorbed phase
y, q = pyiast.reverse_iast(x, total_pressure, [ch3ch3_isotherm, ch4_isotherm])
# returns (array([ 0.03911984, 0.96088016]), array([ 3.62944368, 14.51777472]))
```
which will return *y*, the required bulk gas phase mole fractions, and *q*, an array of component loadings at these mixture conditions predicted by IAST. Entry 0 will correspond to ethane; entry 1 will correspond to methane.

A variant of this tutorial, where we generate Fig. 2, is available in [this Jupyter Notebook.](https://github.com/CorySimon/pyIAST/blob/master/test/Methane%20and%20ethane%20test.ipynb)

## Theory

<span id="page-18-0"></span>Ideal Adsorbed Solution Theory was developed by Myers and Prausnitz:

A. L. Myers and J. M. Prausnitz (1965). Thermodynamics of mixed-gas adsorption. AIChE Journal, 11(1), 121-127.

In our IAST calculations, we follow the method to solve the equations outlined in the more accessible reference:

A. Tarafder and M. Mazzotti. A method for deriving explicit binary isotherms obeying ideal adsorbed solution theory. Chem. Eng. Technol. 2012, 35, No. 1, 102-108.

We provide an accessible derivation of IAST and discuss practical issues in applying IAST in our manuscript:

C. Simon, B. Smit, M. Haranczyk. pyIAST: Ideal Adsorbed Solution Theory (IAST) Python Package. Computer Physics Communications. (2015)

### **Tests**

<span id="page-20-0"></span>In the */test* directory, you will find Jupyter Notebooks that test pyIAST in various ways.

## <span id="page-20-1"></span>**5.1 Methane/ethane mixture test**

#### *test/Methane and ethane test.ipynb*

This Jupyter Notebook compares pyIAST calculations to binary component grand-canonical Monte Carlo simulations for a methane/ethane mixture. This notebook reproduces Fig. 2, which confirms that pyIAST yields component loadings consistent with the binary grand-canonical Monte Carlo simulations.

## <span id="page-20-2"></span>**5.2 Isotherm fitting tests**

#### *test/Isotherm tests.ipynb*

This Jupyter Notebook generates synthetic data for each isotherm model, stores the data in a Pandas DataFrame, and uses pyIAST to construct a *ModelIsotherm* using this data; this notebook checks for consistency between the identified model parameters and those used to generate the synthetic data. This ensures that the data fitting routine in pyIAST is behaving correctly.

## <span id="page-20-3"></span>**5.3 Competitive Langmuir adsorption**

#### *test/Test IAST for Langmuir case.ipynb*

In that case that the pure-component adsorption isotherm  $L_i(P)$  for species i follows a Langmuir isotherm with saturation loading  $M$  and Langmuir constant  $K_i$ :

$$
L_i(P) = M \frac{K_i P}{1 + K_i P},
$$

i.e. equal saturation loadings among all components, it follows from IAST that the mixed gas adsorption isotherm  $N_i(p_i)$  follows the competitive Langmuir model:

$$
N_i(p_i) = M \frac{K_i p_i}{1 + \sum_j K_j p_j}.
$$

In this Jupyter Notebook, we generate synthetic data that follows three Langmuir adsorption isotherm models with the same saturation loading but different Langmuir constants. We then use pyIAST to predict the mixed gas adsorption isotherm and check that it is consistent with the competitive Langmuir adsorption model above.

## <span id="page-22-1"></span><span id="page-22-0"></span>**6.1 How do I implement a custom analytical model for my adsorption isotherm?**

You may modify the *ModelIsotherm* class to fit any analytical equation of your choosing to your pure-component adsorption isotherm data. pyIAST can then use this model fit to conduct IAST calculations. In the code *pyiast/isotherms.py*, you may implement a custom adsorption isotherm as follows:

- 1. Add the name of your isotherm to the list *\_MODELS*.
- 2. Add the names of the parameters that are involved in your custom model to the dictionary *\_MODEL\_PARAMS* and initialize them as *np.nan*.
- 3. Provide a default guess for the parameters in *get\_default\_guess\_params*.
- 4. In the *loading* attribute of the *ModelIsotherm* class, add the expression for the gas uptake in your analytical model as a function of pressure and the parameters.
- 5. In the *spreading\_pressure* attribute of the *ModelIsotherm* class, add the expression for the spreading pressure in your model. This is obtained from an integral involving the loading, see our manuscript.

## <span id="page-22-2"></span>**6.2 Why don't you include the commonly-used Freundlich or Langmuir-Freundlich isotherms?**

These [empirical] adsorption isotherm models are not thermodynamically consistent; that is, their limiting behavior at low pressure is not linear. As such, they should not be used in an IAST calculation.

Please see the discussion [here:](http://onlinelibrary.wiley.com/doi/10.1002/aic.690341114/pdf)

O. Talu and A. Myers. Rigorous Thermodynamic Treatment of Gas Adsorption. (1988) AIChE J. (34) 11

## <span id="page-23-0"></span>**6.3 I keep getting a warning that pyIAST needs to extrapolate my pure-component adsorption isotherm data. What can I do?**

Depending on the conditions of the mixture (both mole fractions and total pressure) in which you are interested, an IAST calculation may require information about how the pure-component adsorption isotherms behave at large pressures– pressures higher than your instrument or simulation explored. This is not a problem with pyIAST; no piece of software can overcome this requirement. The advantage of fitting a physics-based analytical model to your adsorption isotherm, such as the Langmuir model, is that this analytical equation extrapolates your data beyond the data point corresponding to the highest pressure. Still, you need to make sure that you trust this extrapolation in order to trust the IAST result. If your adsorption isotherm does not exhibit much curvature, then intuitively it is difficult to predict the pressure at which it will start to saturate and what the saturation loading will be. In that case, the extrapolation is likely to be highly inaccurate. If your adsorption isotherm exhibits curvature and has begun to saturate, you likely can trust the extrapolation more. Another option to extrapolate your adsorption isotherm is to pass a *fill\_value* to the *InterpolatorIsotherm* constructor, which approximates the gas uptake as constant and equal to *fill\_value* beyond the highest pressure observed in the data.

In summary, be cautious of IAST results that required an extrapolation of the pure-component adsorption isotherm. You may need to go back to the lab to collect data at higher pressures. If you are a computational scientist, you have no excuse but to simulate the uptake at a higher pressure.

The positive news is that the IAST result is less sensitive to the data at higher pressures; note that the integrand in the equation for spreading pressure is divided by pressure.

This warning message can be suppressed by passing *warningoff=True* to the call to the *pyiast.iast()* function.

## <span id="page-23-1"></span>**6.4 Can I apply IAST to a metal-organic framework that is flexible and changes its structure when gas adsorbs?**

No. An assumption of IAST is that the thermodynamic properties of the adsorbent change negligibly upon adsorption.

For breathing or gate-opening [multi-stable] metal-organic frameworks, a special theory has been developed [here.](http://pubs.rsc.org/en/Content/ArticleHtml/2010/CP/c003434g) This has not yet been implemented in pyIAST.

Predicting mixture adsorption isotherms in porous materials that exhbit other modes of flexibility (e.g. ligand rotations or gradual swelling) is an active area of research.

## Class documentation and details

<span id="page-24-2"></span><span id="page-24-0"></span>This module contains objects to characterize the pure-component adsorption isotherms from experimental or simulated data. These will be fed into the IAST functions in pyiast.py.

<span id="page-24-1"></span>**class** isotherms.**ModelIsotherm**(*df*, *loading\_key=None*, *pressure\_key=None*, *model=None*, *param\_guess=None*, *optimization\_method='Nelder-Mead'*)

Class to characterize pure-component isotherm data with an analytical model. Data fitting is done during instantiation.

Models supported are as follows. Here,  $L$  is the gas uptake,  $P$  is pressure (fugacity technically).

• Langmuir isotherm model

$$
L(P) = M \frac{KP}{1 + KP},
$$

• Quadratic isotherm model

$$
L(P) = M \frac{(K_a + 2K_b P)P}{1 + K_a P + K_b P^2}
$$

• Brunauer-Emmett-Teller (BET) adsorption isotherm

$$
L(P) = M \frac{K_A P}{(1 - K_B P)(1 - K_B P + K_A P)}
$$

• Dual-site Langmuir (DSLangmuir) adsorption isotherm

$$
L(P) = M_1 \frac{K_1 P}{1 + K_1 P} + M_2 \frac{K_2 P}{1 + K_2 P}
$$

• Asymptotic approximation to the Temkin Isotherm

(see DOI: 10.1039/C3CP55039G)

$$
L(P) = M \frac{KP}{1+KP} + M\theta \left(\frac{KP}{1+KP}\right)^2 \left(\frac{KP}{1+KP} - 1\right)
$$

• Henry's law. Only use if your data is linear, and do not necessarily trust IAST results from Henry's law if the result required an extrapolation of your data; Henry's law is unrealistic because the adsorption sites will saturate at higher pressures.

$$
L(P)=K_HP
$$

<span id="page-25-0"></span>**\_\_init\_\_**(*df*, *loading\_key=None*, *pressure\_key=None*, *model=None*, *param\_guess=None*, *optimization\_method='Nelder-Mead'*)

Instantiation. A *ModelIsotherm* class is instantiated by passing it the pure-component adsorption isotherm in the form of a Pandas DataFrame. The least squares data fitting is done here.

#### Parameters

- **df** DataFrame pure-component adsorption isotherm data
- **loading\_key** String key for loading column in df
- **pressure\_key** String key for pressure column in df
- **param\_guess** Dict starting guess for model parameters in the data fitting routine
- **optimization method** String method in SciPy minimization function to use in fitting model to data. See [here][\(http://docs.scipy.org/doc/scipy/reference/optimize.html#](http://docs.scipy.org/doc/scipy/reference/optimize.html#module-scipy.optimize) [module-scipy.optimize\)](http://docs.scipy.org/doc/scipy/reference/optimize.html#module-scipy.optimize).

#### Returns self

#### Return type *[ModelIsotherm](#page-24-1)*

#### **\_\_weakref\_\_**

list of weak references to the object (if defined)

#### **df = None**

Pandas DataFrame on which isotherm was fit

#### **loading**(*pressure*)

Given stored model parameters, compute loading at pressure P.

**Parameters pressure** – Float or Array pressure (in corresponding units as df in instantiation)

Returns predicted loading at pressure P (in corresponding units as df in instantiation) using fitted model params in *self.params*.

#### Return type Float or Array

#### **loading\_key = None**

name of column in *df* that contains loading

#### **model = None**

Name of analytical model to fit to pure-component isotherm data adsorption isotherm

#### **pressure\_key = None**

name of column in *df* that contains pressure

#### **print\_params**()

Print identified model parameters

#### **spreading\_pressure**(*pressure*)

Calculate reduced spreading pressure at a bulk gas pressure P.

The reduced spreading pressure is an integral involving the isotherm  $L(P)$ :

$$
\Pi(p) = \int_0^p \frac{L(\hat{p})}{\hat{p}} d\hat{p},
$$

which is computed analytically, as a function of the model isotherm parameters.

Parameters **pressure** – float pressure (in corresponding units as df in instantiation)

<span id="page-26-1"></span>Returns spreading pressure, Π

Return type Float

<span id="page-26-0"></span>**class** isotherms.**InterpolatorIsotherm**(*df*, *loading\_key=None*, *pressure\_key=None*,

*fill\_value=None*)

Interpolator isotherm object to store pure-component adsorption isotherm.

Here, the isotherm is characterized by linear interpolation of data.

Loading = 0.0 at pressure = 0.0 is enforced here automatically for interpolation at low pressures.

Default for extrapolating isotherm beyond highest pressure in available data is to throw an exception. Pass a value for *fill\_value* in instantiation to extrapolate loading as *fill\_value*.

**\_\_init\_\_**(*df*, *loading\_key=None*, *pressure\_key=None*, *fill\_value=None*)

Instantiation. InterpolatorIsotherm is instantiated by passing it the pure-component adsorption isotherm data in the form of a Pandas DataFrame.

Linear interpolation done with *interp1d* function in Scipy.

e.g. to extrapolate loading beyond highest pressure point as 100.0, pass *fill\_value=100.0*.

#### Parameters

- **df** DataFrame adsorption isotherm data
- **loading\_key** String key for loading column in df
- **pressure\_key** String key for pressure column in df
- **fill value** Float value of loading to assume when an attempt is made to interpolate at a pressure greater than the largest pressure observed in the data

#### Returns self

#### Return type *[InterpolatorIsotherm](#page-26-0)*

#### **\_\_weakref\_\_**

list of weak references to the object (if defined)

#### **df = None**

Pandas DataFrame on which isotherm was fit

#### **fill\_value = None**

value of loading to assume beyond highest pressure in the data

#### **loading**(*pressure*)

Linearly interpolate isotherm to compute loading at pressure P.

Parameters **pressure** – float pressure (in corresponding units as df in instantiation)

Returns predicted loading at pressure P (in corresponding units as df in instantiation)

#### Return type Float or Array

#### **loading\_key = None**

name of loading column

### **pressure\_key = None**

name of pressure column

#### **spreading\_pressure**(*pressure*)

Calculate reduced spreading pressure at a bulk gas pressure P. (see Tarafder eqn 4)

<span id="page-27-1"></span>Use numerical quadrature on isotherm data points to compute the reduced spreading pressure via the integral:

$$
\Pi(p) = \int_0^p \frac{q(\hat{p})}{\hat{p}} d\hat{p}.
$$

In this integral, the isotherm  $q(\hat{p})$  is represented by a linear interpolation of the data.

See C. Simon, B. Smit, M. Haranczyk. pyIAST: Ideal Adsorbed Solution Theory (IAST) Python Package. Computer Physics Communications.

Parameters **pressure** – float pressure (in corresponding units as df in instantiation)

Returns spreading pressure, Π

Return type Float

isotherms.**plot\_isotherm**(*isotherm*, *withfit=True*, *xlogscale=False*, *ylogscale=False*, *pres-*

*sure=None*) Plot isotherm data and fit using Matplotlib.

#### **Parameters**

- **isotherm** pyIAST isotherm object
- **withfit** Bool plot fit as well
- **pressure** numpy.array optional pressure array to pass for plotting
- **xlogscale** Bool log-scale on x-axis
- **ylogscale** Bool log-scale on y-axis

**class** isotherms.**LangmuirIsotherm**(*\*args*, *\*\*kwargs*)

Depreciated LangmuirIsotherm, consolidated into ModelIsotherm

#### **\_\_weakref\_\_**

list of weak references to the object (if defined)

#### **class** isotherms.**SipsIsotherm**(*\*args*, *\*\*kwargs*)

Depreciated SipsIsotherm. We shouldn't use this anyway since it does not obey Henry's law at low coverage.

#### **\_\_weakref\_\_**

list of weak references to the object (if defined)

**class** isotherms.**QuadraticIsotherm**(*\*args*, *\*\*kwargs*)

Depreciated QuadraticIsotherm, consolidated into ModelIsotherm

#### **\_\_weakref\_\_**

list of weak references to the object (if defined)

isotherms.**plot\_isotherm**(*isotherm*, *withfit=True*, *xlogscale=False*, *ylogscale=False*, *pressure=None*)

Plot isotherm data and fit using Matplotlib.

#### **Parameters**

- **isotherm** pyIAST isotherm object
- **withfit** Bool plot fit as well
- **pressure** numpy.array optional pressure array to pass for plotting
- **xlogscale** Bool log-scale on x-axis
- <span id="page-27-0"></span>• **ylogscale** – Bool log-scale on y-axis

Indices and tables

- <span id="page-28-0"></span>• genindex
- modindex
- search

Python Module Index

<span id="page-30-0"></span>i isotherms, [21](#page-24-0)

## p

pyiast, [24](#page-27-0)

## Index

## Symbols

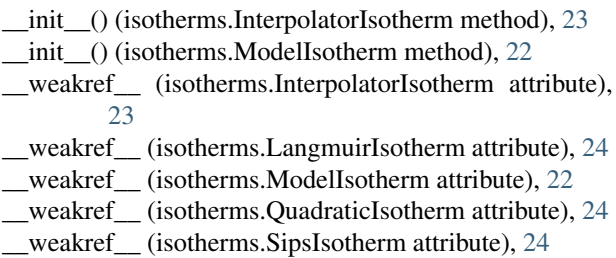

## D

df (isotherms.InterpolatorIsotherm attribute), [23](#page-26-1) df (isotherms.ModelIsotherm attribute), [22](#page-25-0)

## F

fill\_value (isotherms.InterpolatorIsotherm attribute), [23](#page-26-1)

### I

InterpolatorIsotherm (class in isotherms), [23](#page-26-1) isotherms (module), [21](#page-24-2)

## L

LangmuirIsotherm (class in isotherms), [24](#page-27-1) loading() (isotherms.InterpolatorIsotherm method), [23](#page-26-1) loading() (isotherms.ModelIsotherm method), [22](#page-25-0) loading\_key (isotherms.InterpolatorIsotherm attribute), [23](#page-26-1) loading\_key (isotherms.ModelIsotherm attribute), [22](#page-25-0)

### M

model (isotherms.ModelIsotherm attribute), [22](#page-25-0) ModelIsotherm (class in isotherms), [21](#page-24-2)

### P

plot\_isotherm() (in module isotherms), [24](#page-27-1) pressure\_key (isotherms.InterpolatorIsotherm attribute), [23](#page-26-1) pressure\_key (isotherms.ModelIsotherm attribute), [22](#page-25-0) print\_params() (isotherms.ModelIsotherm method), [22](#page-25-0)

pyiast (module), [24](#page-27-1)

## Q

QuadraticIsotherm (class in isotherms), [24](#page-27-1)

## S

SipsIsotherm (class in isotherms), [24](#page-27-1)

- spreading\_pressure() (isotherms.InterpolatorIsotherm method), [23](#page-26-1)
- spreading\_pressure() (isotherms.ModelIsotherm method), [22](#page-25-0)